## **Présentation**

Je vais créer un **jeu des métiers** en utilisant les **codes QR**. Il s'agira de **deviner** des métiers à partir d'images que j'ai choisies. La bonne réponse sera donnée en lisant la **réponse codée** dans un code QR.

# **Recherche des métiers**

- Je choisis **3 métiers différents** avec au moins un métier dans le domaine du numérique :
	- **métier 1** : ……………..
	- **métier 2** : ……………..
	- **métier 3** : ……………..
- Pour chaque métier que j'ai choisi, je **recherche** et je **télécharge** des **images** qui donne un **indice** sur ce métier. Je peux utiliser le site [Openclipart](/lib/exe/fetch.php?tok=21c4c2&media=https%3A%2F%2Fopenclipart.org%2F) qui propose des images libres de droit :<https://openclipart.org/> :
	- **image indice pour le métier 1** : …………………
	- **image indice pour le métier 2** : …………………
	- **image indice pour le métier 3** : …………………

## **Création des cartes de jeu**

- A partir de l'un de ces deux sites Web suivants :
	- o https://fr.wikipedia.org/wiki/Code QR
	- <https://fr.qr-code-generator.com/>
- Je **crée** les 3 codes QR pour chaque indice et je **télécharge** les images de ces code QR.
- Je lance mon **traitement de texte** et pour chaque page :
	- je place **l'image** du métier dans la **première partie** de la page ;
	- je place le **code QR** de l'indice dans la **deuxième partie** de la page.

## **Déroulement du jeu**

- dès que mes cartes de jeu sont **prêtes**, je **change de place** avec une autre équipe,
- j'essaie de **deviner** le nom du métier avec l'indice affiché ;
- puis pour savoir si j'ai raison :
	- je lance **une application de lecture de code QR** sur mon smartphone,
	- je **scanne** le Code QR pour savoir si j'ai raison.

#### **Les activités ...**

[Je reviens à la liste des activités.](/doku.php/icn/2nde/accueil)

From: [/](#page--1-0) - **Les cours du BTS SIO**

Permanent link: **</doku.php/icn/qrcodejeumetier>**

Last update: **2018/03/26 11:28**

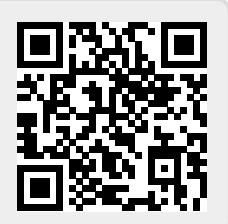